Ipreville – Instituto de Previdência Social dos Servidores Públicos do Município de Joinville

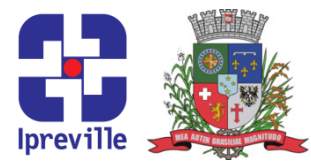

## Diárias

#### Solicitação e Prestação de Contas

### O que é Diária?

- A diária <sup>é</sup> uma ajuda de custo para realização de despesas com alimentação <sup>e</sup> hospedagem em deslocamentos fora domunicípio.
- A diária só pode ser solicitada por servidores ativos e comissionados, além de conselheiros do Instituto.
- O valor da diária é influenciado pelos seguintes fatores: UPM (Unidade Padrão do Município, disponível na página da Prefeitura) grupo de cargos <sup>e</sup> funções, destino <sup>e</sup> tempo de deslocamento.

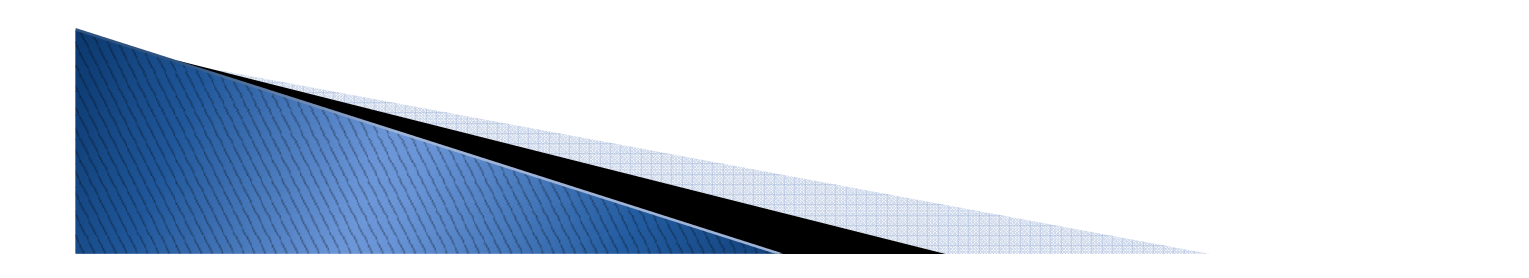

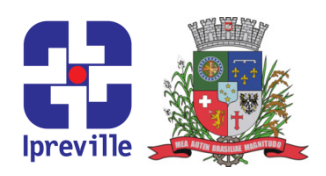

#### Antes da Solicitação

**Verifique se possui os requisitos necessários:** 

Autorização do superior imediato;

Em caso de curso, inscrição aprovada;

Meio de transporte definido, com horários definidos <sup>e</sup> passagens compradas.

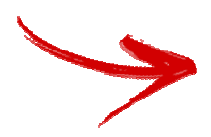

Lembre-se: Cada servidor <sup>é</sup> responsável por solicitar <sup>e</sup> prestar contas de sua diária!

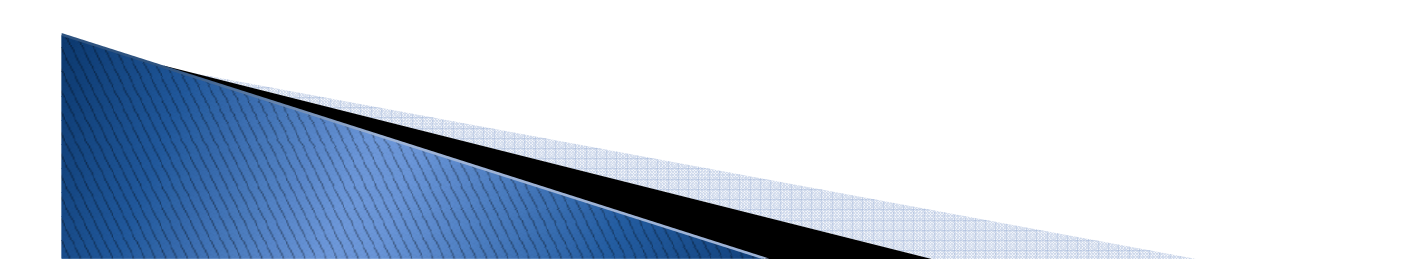

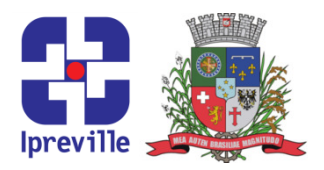

Para solicitar diárias, acesse <sup>a</sup> página da folha de pagament o(folha.joinville.sc.gov.br), conforme demonstrado abaixo:

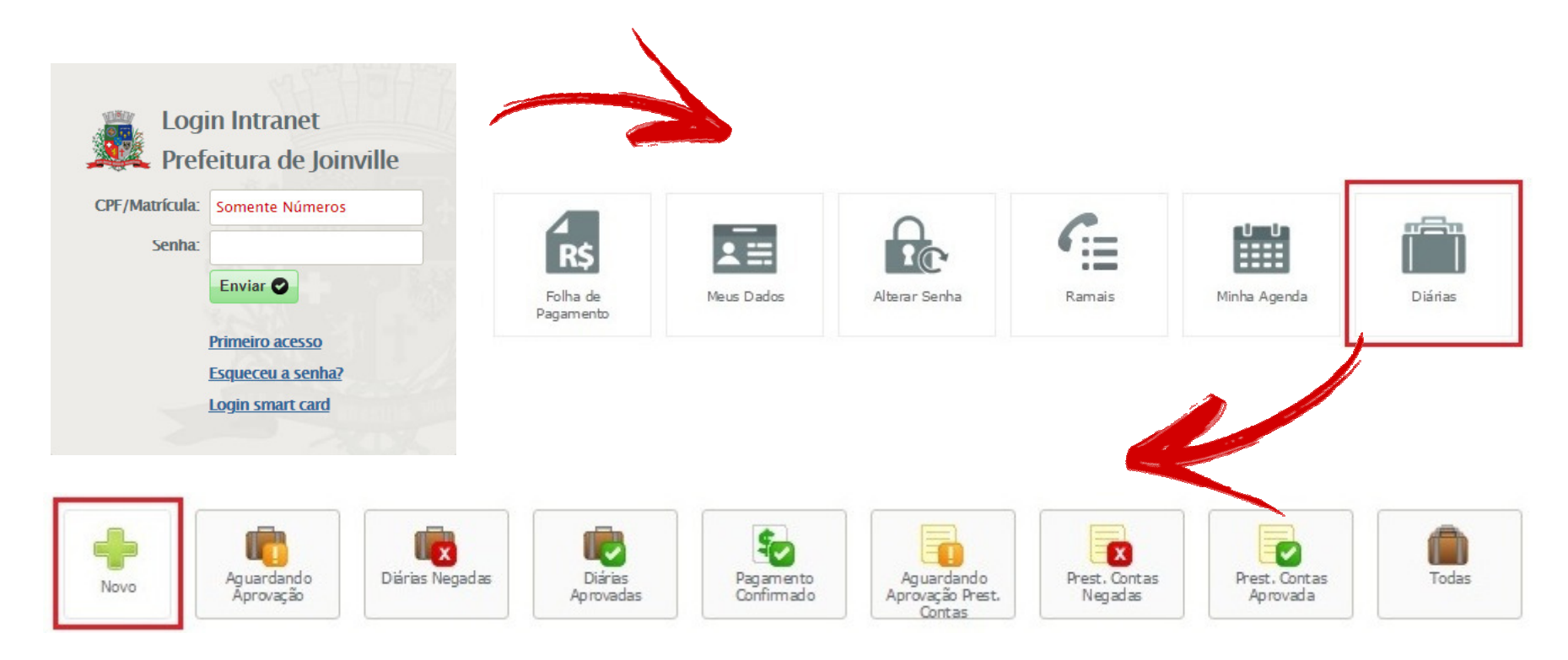

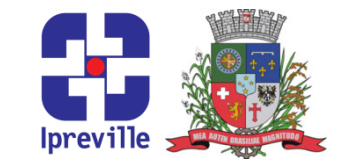

- Esta é a tela em que sua solicitação será realizada.
- <sup>O</sup> beneficiário deve preencher os campos emamarelo.

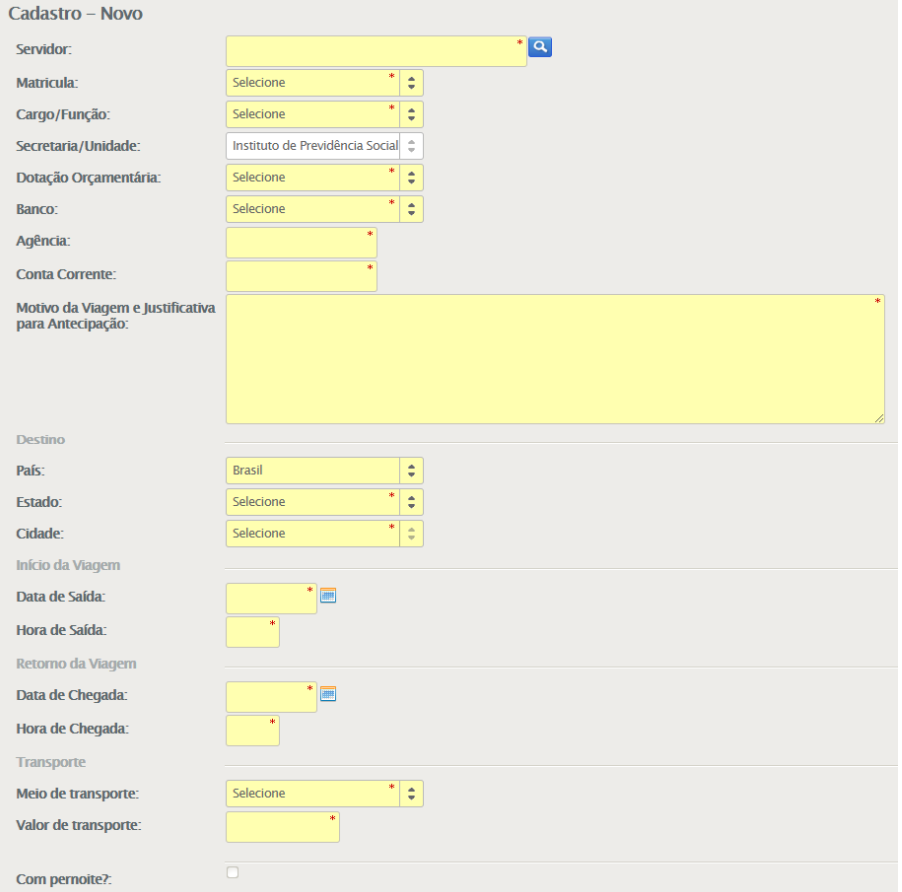

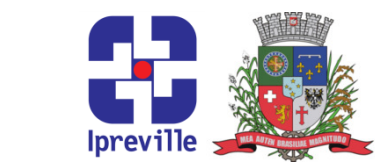

- **Servidor:** Este campo indica o beneficiário da diária, podendo ser um **servidor** ou **conselheiro** do Instituto. Clique na lupa **e** e<br>reserve nale name dessiede procure pelo nome desejado.
- Matrícula: Selecione <sup>a</sup> matrícula do beneficiário. Em caso de haver mais de uma matrícula, selecione a utilizada no Instituto.
- Cargo/Função: Selecione <sup>a</sup> categoria de cargo ou função dobeneficiário.

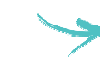

Dotação Orçamentária: Selecione <sup>a</sup> dotação orçamentária disponível.

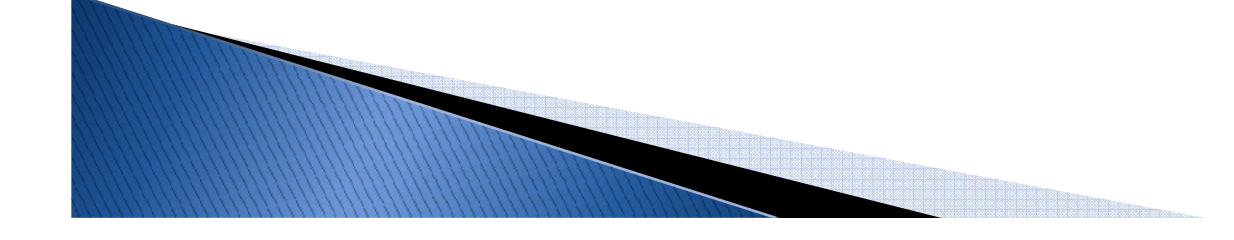

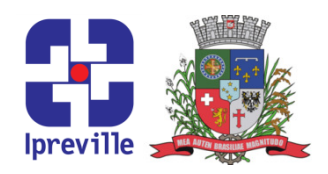

- Banco / Agência / Conta Corrente: Este campo deve conter os dados bancários do beneficiário. <sup>O</sup> valor da diária será transferido para <sup>a</sup> conta indicada até <sup>o</sup> dia anterior <sup>a</sup> viagem.
- Motivo da Viagem <sup>e</sup> Justificativa para Antecipação: Utilize esse campo para expor o motivo do deslocamento.
	- Períodos de deslocamentos iniciados em sexta-feira <sup>e</sup> em dia snão úteis, além de motivos para partida antecipada ou retorno após <sup>a</sup> conclusão do objetivo da viagem deverão ser justificados aqui.

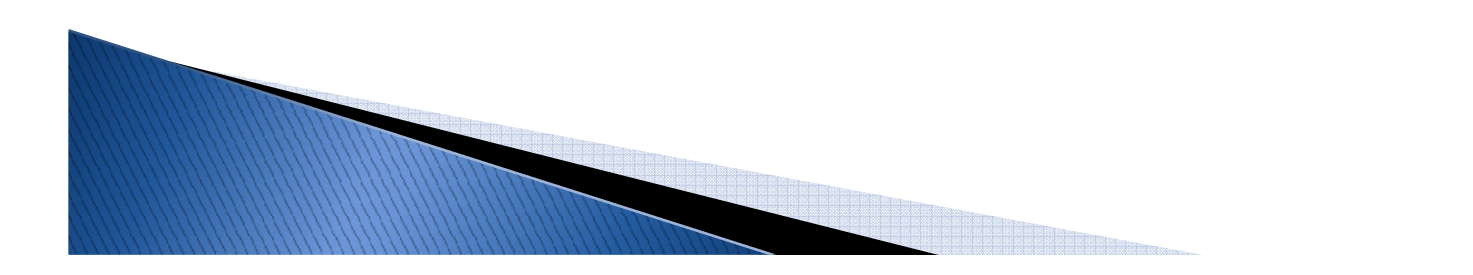

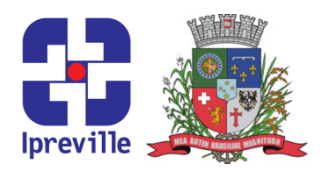

**Destino:** Informe o destino de sua viagem.

Início da Viagem: Informe <sup>a</sup> data <sup>e</sup> horário de sua partida.

Em caso de deslocamento terrestre, <sup>o</sup> horário para início do deslocamento <sup>é</sup> contado <sup>a</sup> partir da saída do Instituto ou residência do beneficiário.

Em caso de deslocamento aéreo, <sup>o</sup> horário para início do deslocamento <sup>é</sup> contado <sup>a</sup> partir da hora prevista para <sup>o</sup>*check in,* ou seja, duas horas antes do voo, em caso de voos nacionais, ou quatro horas para voos internacionais.

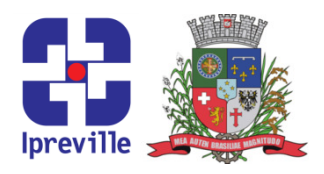

- Retorno da Viagem: Informe <sup>a</sup> data <sup>e</sup> horário previstos para <sup>o</sup>retorno.
	- Em caso de transporte aéreo, utilize <sup>o</sup> horário de chegada em Joinville, conforme indicado na solicitação/passagem.
- Transporte: Indique <sup>o</sup> meio de transporte (rodoviário ou aéreo) <sup>e</sup> <sup>o</sup> valor do transporte.
	- Para <sup>o</sup> valor de transporte, considere <sup>o</sup> valor das passagens de saída <sup>e</sup> retorno, incluindo <sup>a</sup> corretagem.

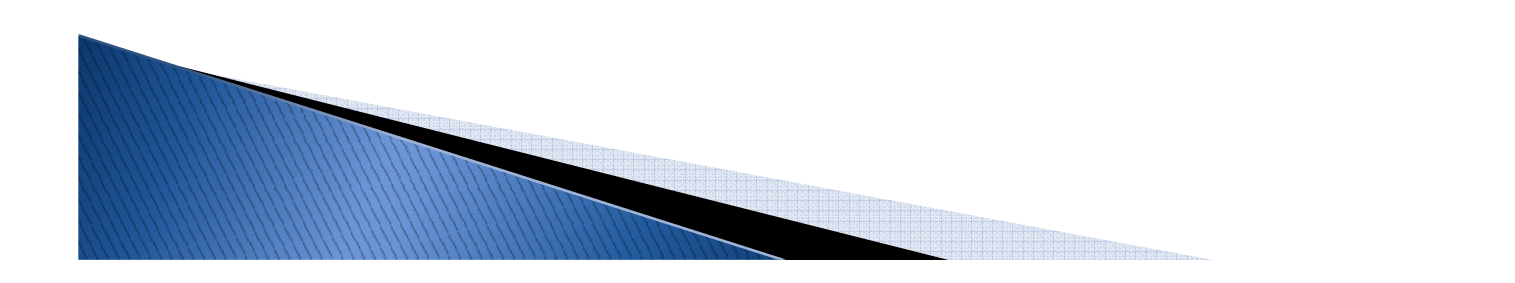

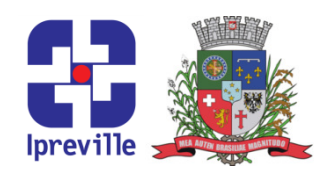

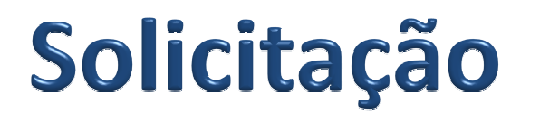

- Pernoite: Selecione a opção de pernoite caso seja necessário pernoitar (passar <sup>a</sup> noite, dormir). <sup>É</sup> <sup>o</sup> caso de viagens commais de um dia de duração.
- Após preencher todos esses campos, salve <sup>a</sup> solicitaçãoclicando no ícone na parte superior direita da página.

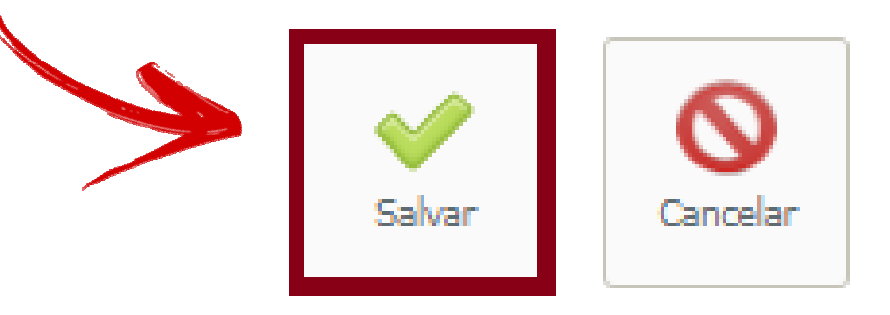

Nesse ponto não <sup>é</sup> necessário imprimir <sup>a</sup> solicitação!

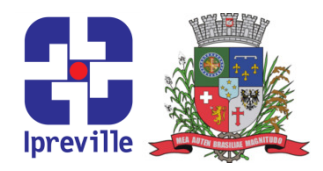

#### Aprovação da Solicitação

<sup>O</sup> Setor Contábil receberá email do sistema informando <sup>a</sup> solicitação da diária <sup>e</sup> irá conferir <sup>e</sup> aprovar <sup>a</sup> solicitação no sistema. Caso haja alguma dúvida na hora da conferência, <sup>o</sup>responsável entrará em contato com <sup>o</sup> solicitante.

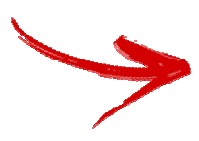

Não será concedida diária ao beneficiário que estiver comprestação de contas em atraso!

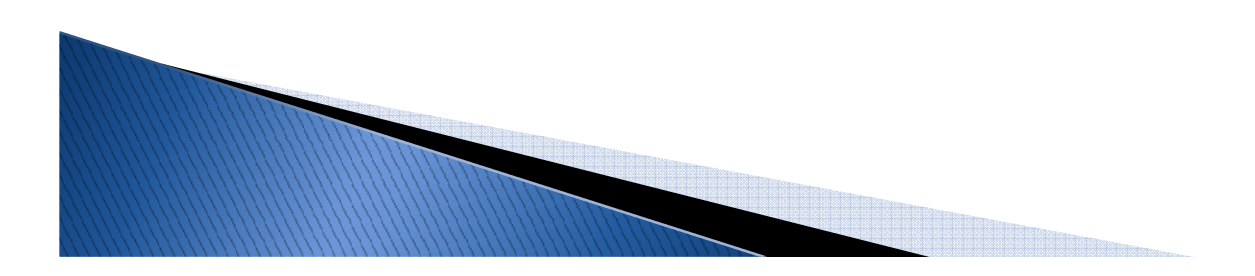

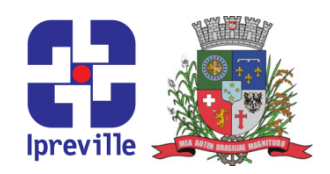

#### Aprovação da Solicitação

Após <sup>a</sup> aprovação, <sup>o</sup> requerente deverá entrar na página da folha de pagamento, imprimir sua solicitação <sup>e</sup> encaminhá-l a devidamente assinada ao setor Contábil, com no mínimo <sup>48</sup> horas úteis de antecedência, contadas <sup>a</sup> partir da data dodeslocamento.

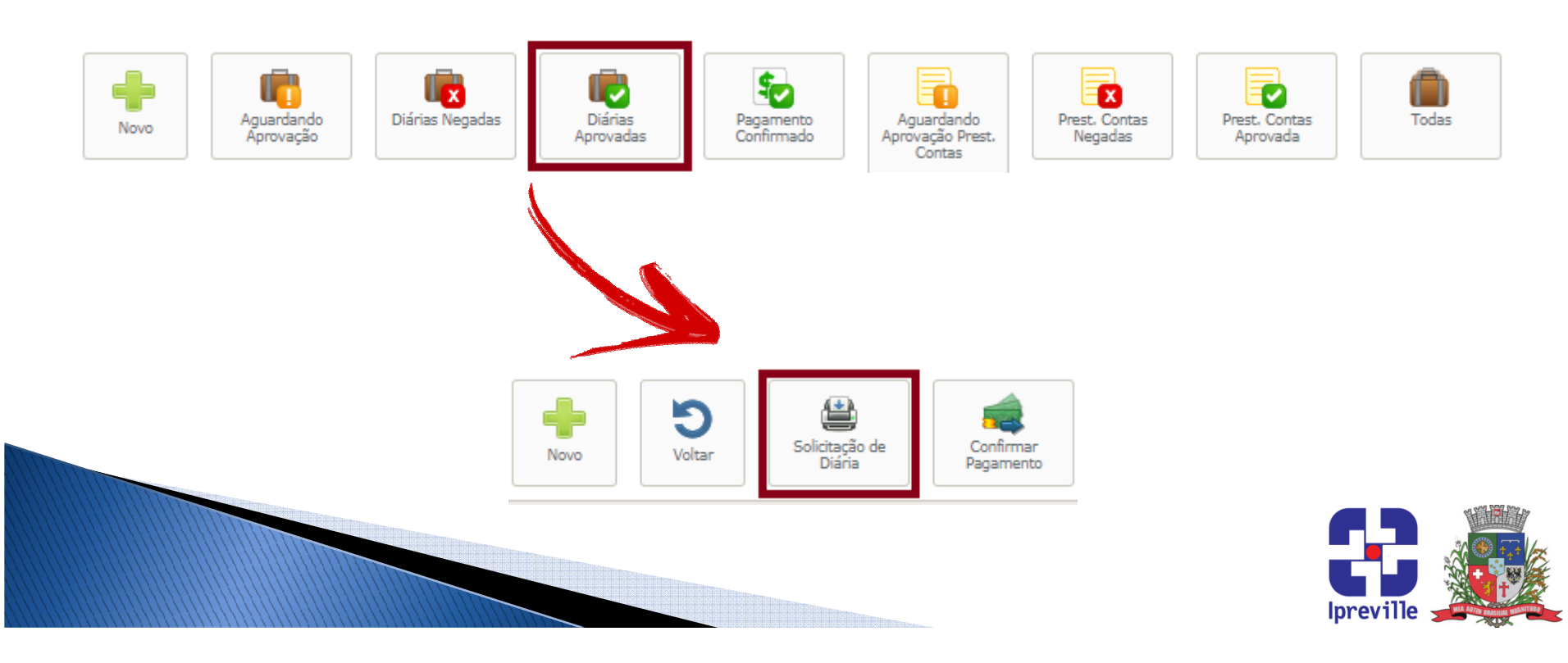

#### **Comprovantes**

 $\rightarrow$  Para a prestação de contas, o beneficiário deve apresentar comprovantes para todos os dias de sua viagem tendo, nomínimo, dois comprovantes de naturezas diferentes.

Os comprovantes podem ser de:

- Deslocamento;
- Estada no Local;
- Cumprimento do Objetivo da Viagem.

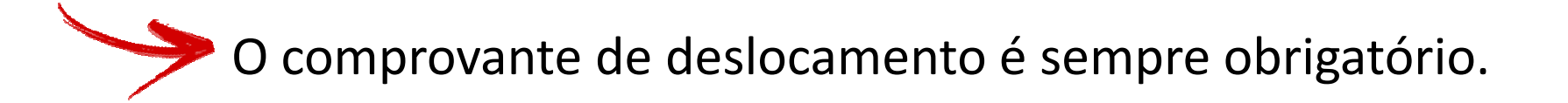

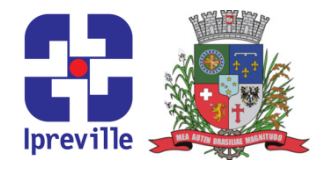

#### **Deslocamento**

- Para o **deslocamento**, e necessário apresentar comprovantes de **partida** e **retorno**, constando o nome do beneficiário. Podem ser utilizados:
	- $\rightarrow$  Bilhete de passagem;
	- Comprovante de embarque;
	- Veículo locado (via da requisição de solicitação do veículo);
	- Veículo locado Mensal (via do controle de quilometragem);
	- Declaração de utilização de veículo próprio.
- 

Na hipótese de haver mais de um tipo de deslocamento, todos devem ser apresentados.

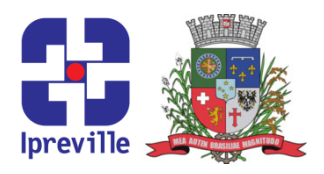

#### Estada no Local

- Para esta comprovação, <sup>é</sup> necessário apresentar uma nota fiscal por dia de viagem com nome e CPF do beneficiário, podendo ser utilizadas notas fiscais de hospedagem e/ou notas fiscais de alimentação.
	- Os comprovantes de despesa com alimentação devem conter<br>conservintes informaçãos: as seguintes informações:
		- **Data de Emissão;**
	- **Endereço do estabelecimento;**
	- Razão Social <sup>e</sup> CNPJ;
	- Descrição precisa dos serviços prestados;
	- **→ Valor dos serviços prestados;**
	- Nome completo e CPF do beneficiário.

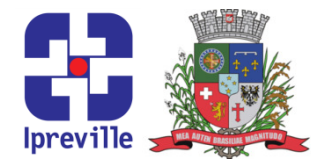

#### **Estada no Local**

- Os comprovantes de despesa com hospedagem devem conter<br>se sequintes informações: as seguintes informações:
	- Data de Emissão;
	- **Endereço do estabelecimento;**
	- Razão Social e CNPJ;
	- Descrição precisa dos serviços prestados, incluindo datas de check in <sup>e</sup> check out;
	- Valor dos serviços prestados;
	- Nome completo <sup>e</sup> CPF do beneficiário.

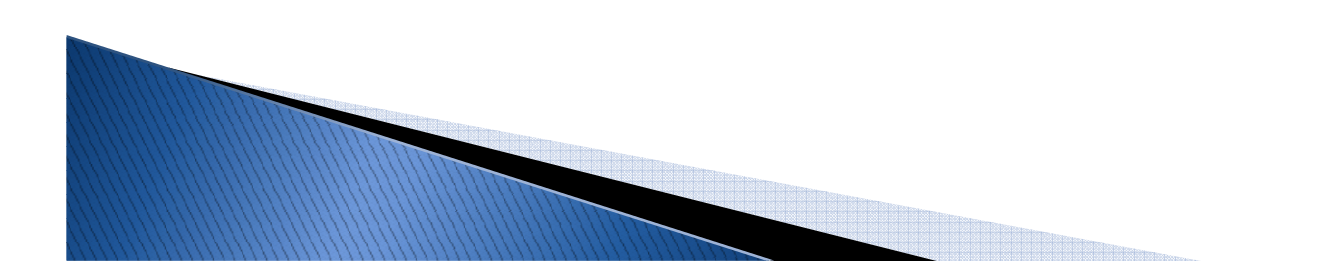

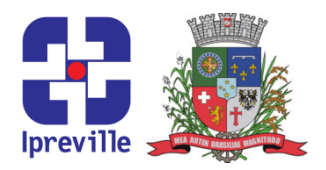

#### Cumprimento do Objetivo da Viagem

- Para a comprovação do **cumprimento do objetivo da viagem**, podem ser utilizados os seguintes documentos:
	- Cópia de ata de reunião;
	- Oficio de apresentação quando se tratar de inspeção, auditoria ou similares;
	- Declaração de agente público quando se tratar de visita <sup>a</sup> entidades <sup>e</sup> órgãos públicos;
	- Lista de freqüência ou certificado de capacitação;
	- Outros documentos que comprovem <sup>o</sup> objetivo.

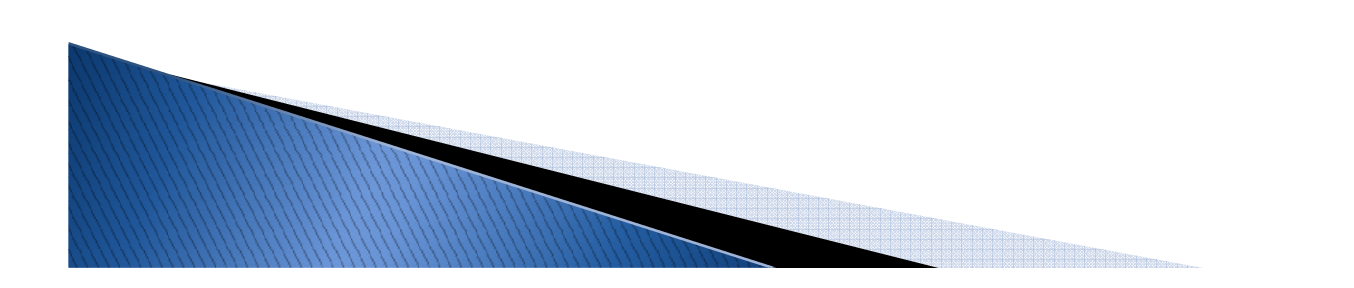

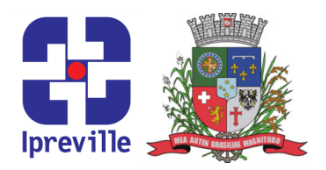

No prazo máximo de <sup>48</sup> horas úteis contadas <sup>a</sup> partir do retorno da viagem <sup>e</sup> com os comprovantes em mãos, <sup>o</sup> beneficiário deve realizar sua prestação de contas, por intermédio da página da folha de pagamento.

Caso <sup>a</sup> prestação de contas não seja realizada ou tenha seu prazo expirado, <sup>o</sup> beneficiário deverá ressarcir <sup>o</sup> valor integral da diária ou <sup>o</sup> valor será debitado integralmente de sua folha de pagamento sem prévia consulta.

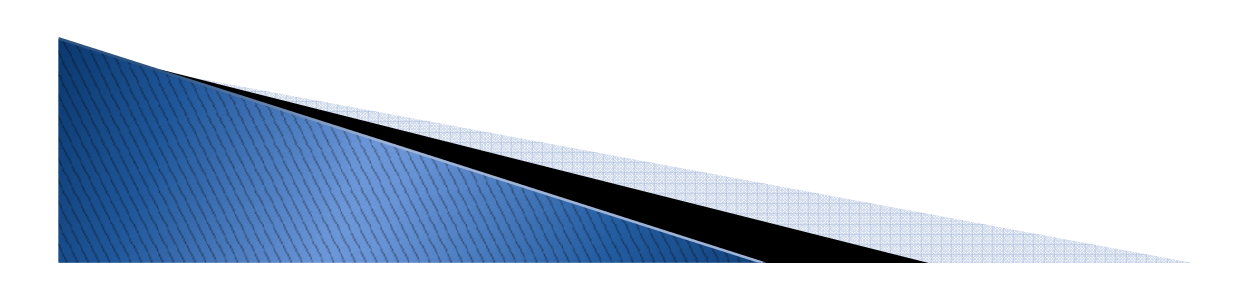

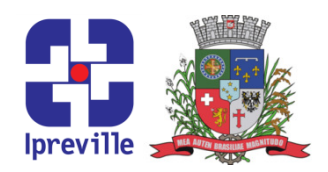

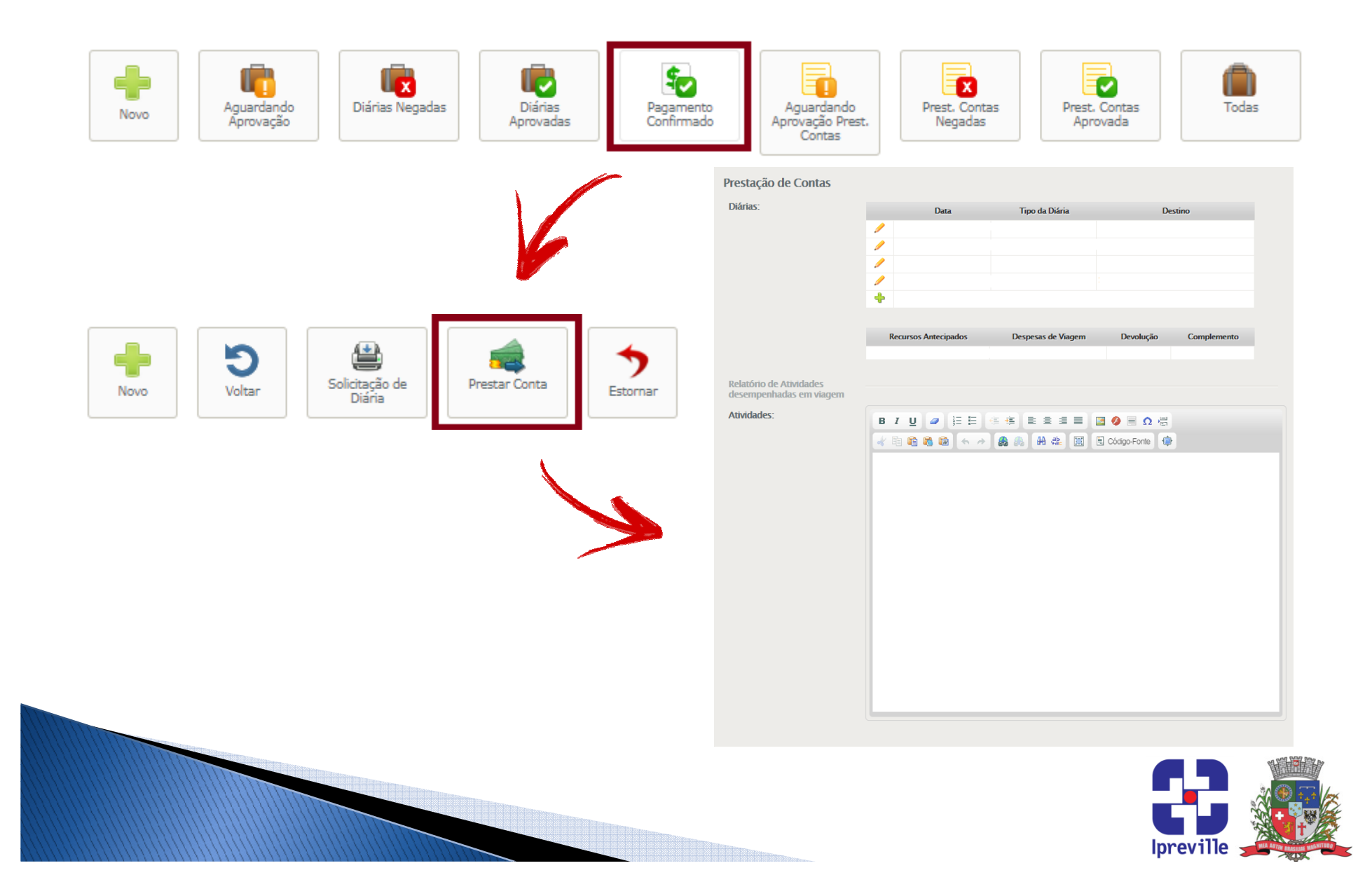

- Existem dois campos básicos no relatório de prestação de contas de diária: **Diárias** e **Atividades**.
- Em **Diárias**, o beneficiário encontrará o período em que esteve<br>extenta dese españo pão deve ser alterada execta sesa baia ausente. Esse campo não deve ser alterado, exceto caso haja diferença no período, em virtude de retorno antecipado ou<br>nestarzada postergado.
- Em Atividades, o beneficiário deve incluir um breve relato das<br>etividades, exercidas e O unlatário escendato dave escr atividades exercidas. <sup>O</sup> relatório completo deve ser encaminhado ao superior imediato, neste campo <sup>é</sup> necessárioapenas um breve resumo.

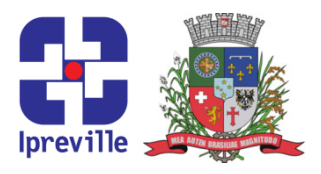

#### Diferenças de Período

- Em caso de retorno **postergado**, o beneficiário terá direito às diárias correspondentes ao período prorrogado, desde que devidamente justificada <sup>e</sup> autorizada <sup>a</sup> prorrogação. Essa solicitação deverá ser realizada na hora da prestação de contas da diária atual e a justificativa deve constar no **relatório de** atividades. O beneficiário também deverá apresentar<br>desumentes esmanebatárias de neríade esmalementar documentos comprobatórios do período complementar.
- Em caso de retorno antecipado ou cancelamento da viagem, <sup>o</sup> beneficiário deverá informar <sup>o</sup> motivo na prestação de contas <sup>e</sup> restituir o valor correspondente no prazo de 48 horas úteis, mediante depósito ou transferência bancária <sup>a</sup> conta corrente indicada pelo Setor Financeiro.

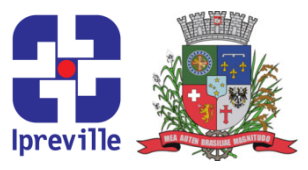

Após preencher os campos da prestação de contas, salve os dados clicando no ícone na parte superior direita da página.

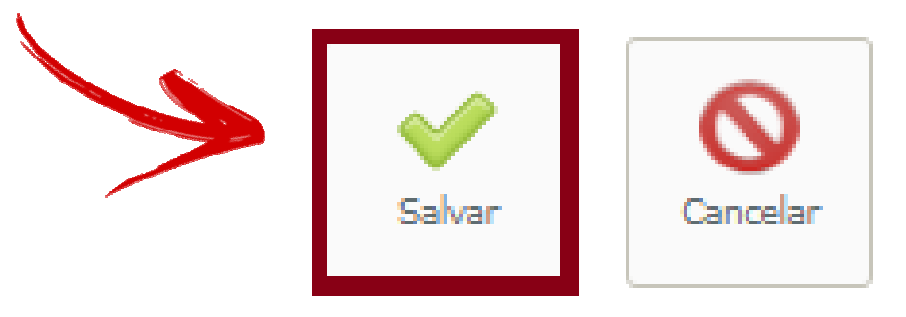

Nesse ponto não <sup>é</sup> necessário imprimir <sup>a</sup> prestação de contas!

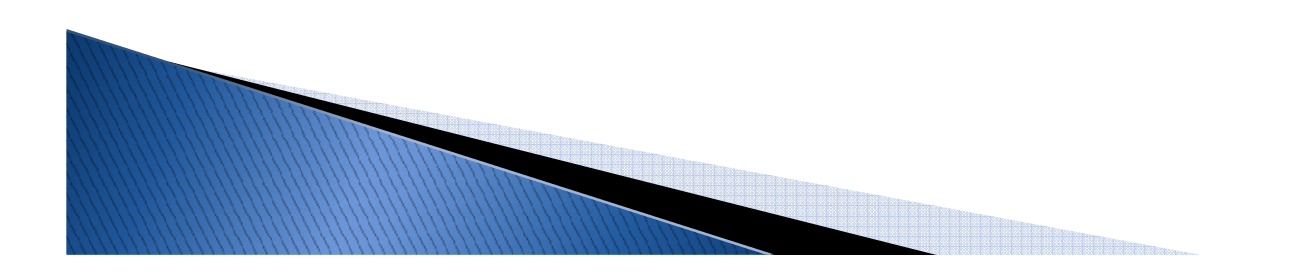

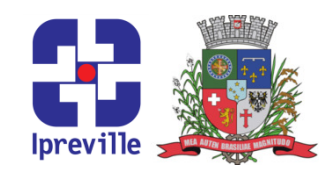

- <sup>O</sup> beneficiário deve colar os documentos comprobatórios pel a ponta superior esquerda em folha A4, no canto superior esquerdo da folha, separados por tipo de comprovação <sup>e</sup> emordem cronológica, deixando o verso livre para **duas** liquidações:
	- **Do beneficiário;**
	- $\rightarrow$  Seu superior imediato.
- Caso seja impossível carimbar <sup>o</sup> verso do comprovante, <sup>o</sup> beneficiário deve carimbar na folha onde <sup>o</sup> comprovante será colado, ao lado ou abaixo do comprovante original.

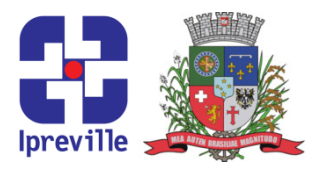

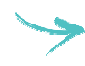

Posição do comprovante na folha:

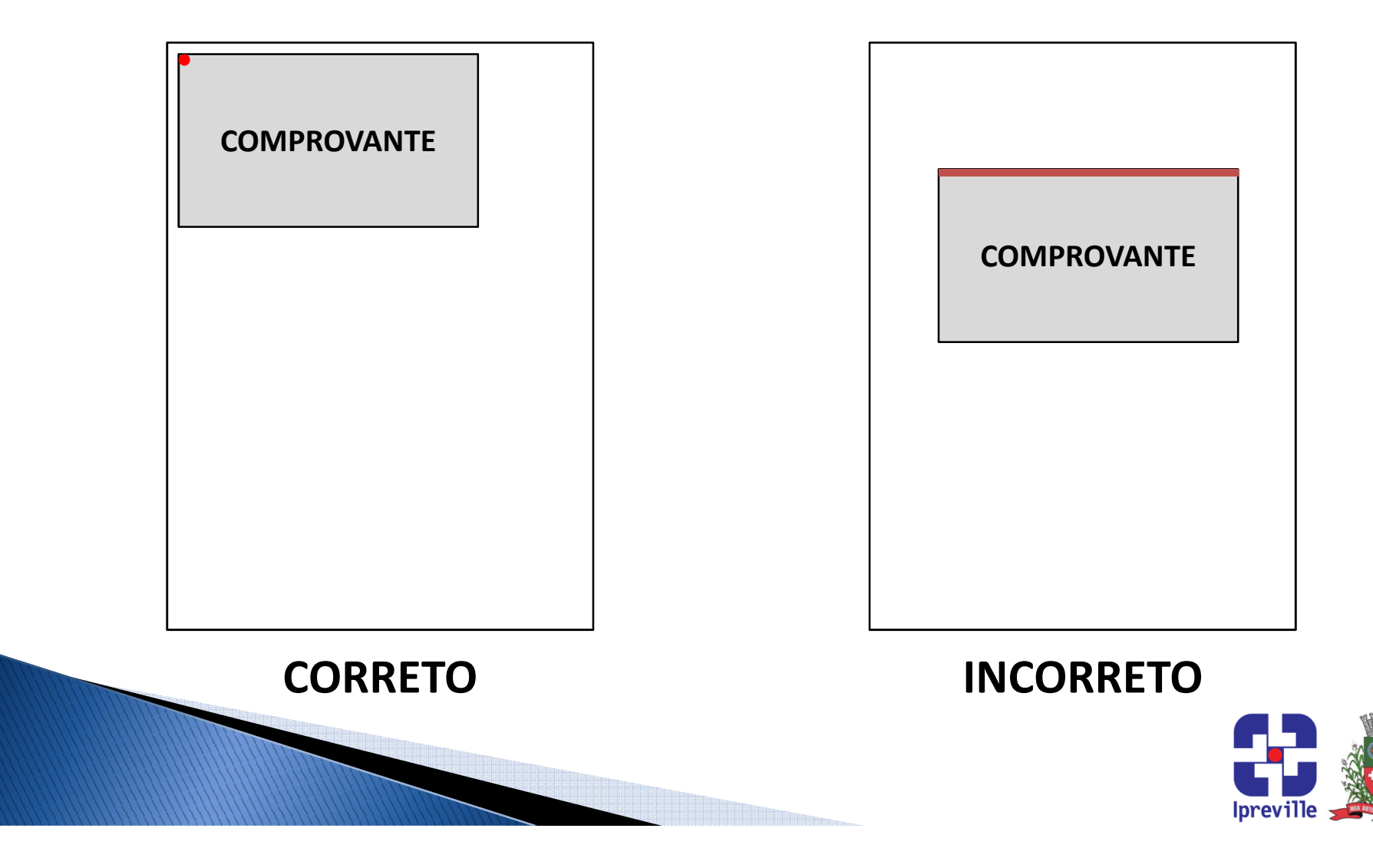

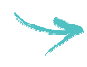

Múltiplos comprovantes na mesma folha:

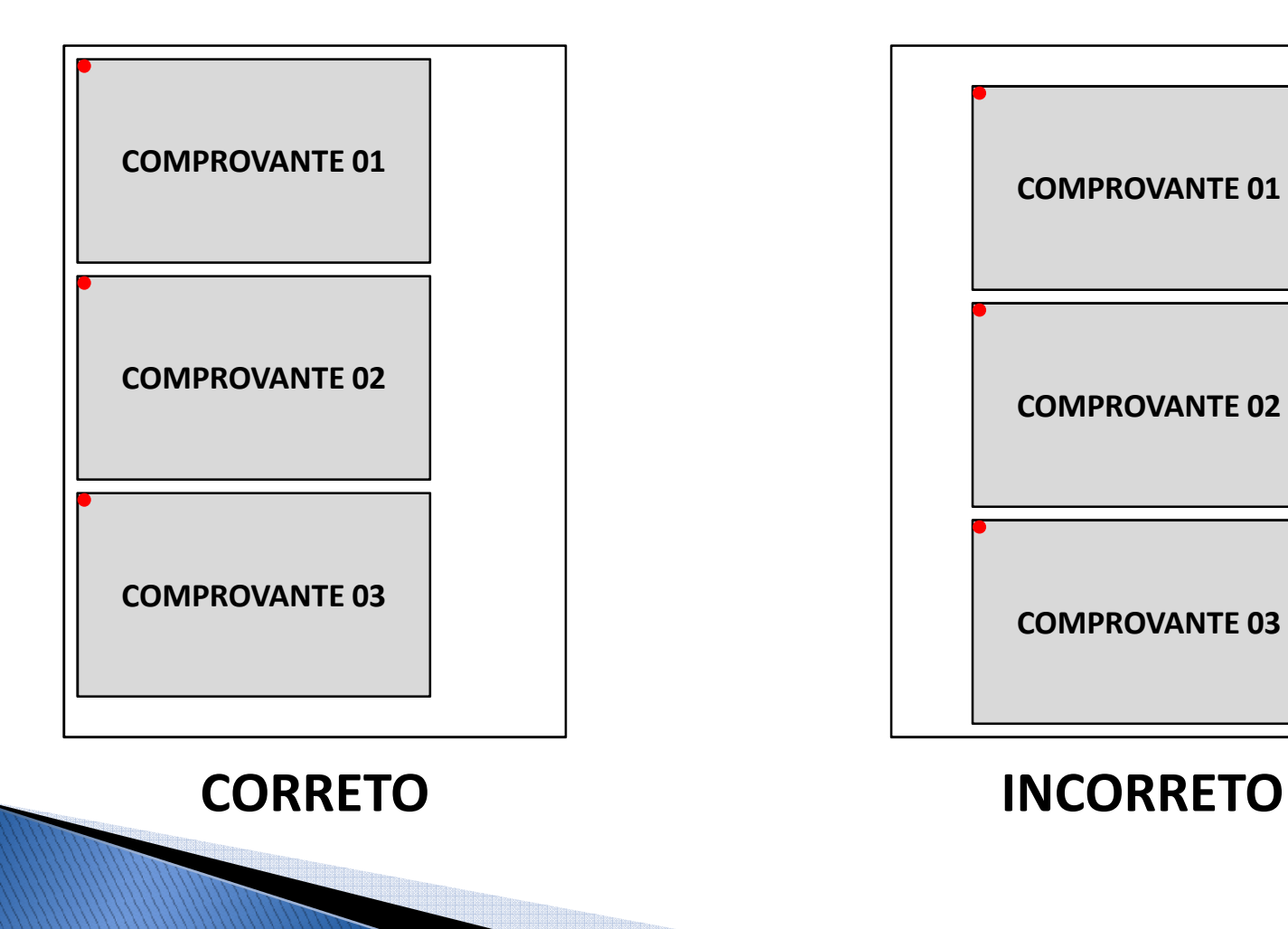

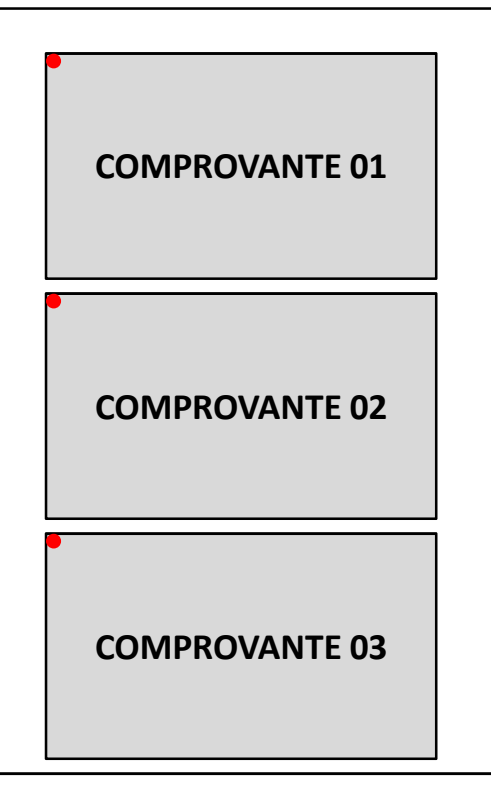

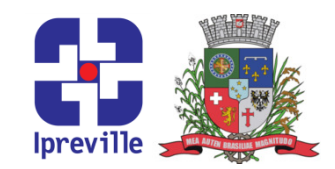

Comprovantes complementares na mesma folha:

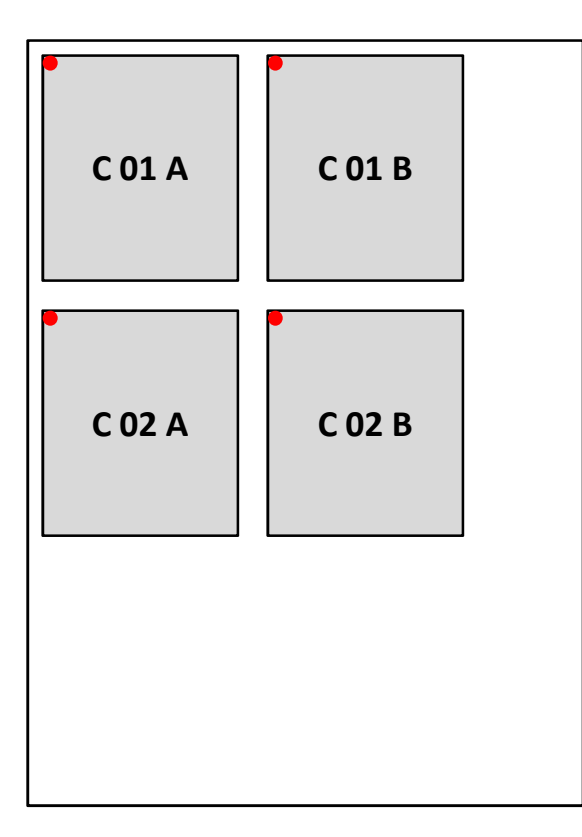

Ex: Comprovantes de deslocamento aéreo:

01A) Joinville –– São Paulo  $_{\sf A}$   $\begin{array}{|c|c|c|}\hline \end{array}$   $_{\sf C02 B}$   $\begin{array}{|c|c|}\hline \end{array}$  01B) São Paulo – Rio Branco

> 02A)Rio Branco – São Paulo02B)São Paulo - Joinville

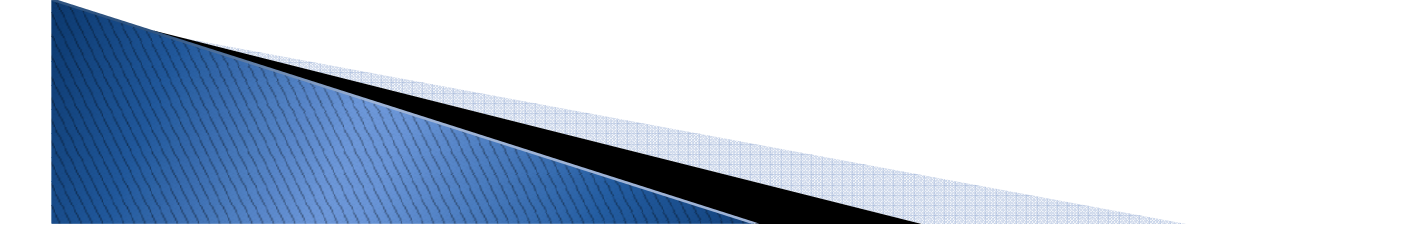

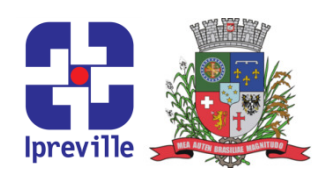

No caso de documentos impressos termicamente, <sup>o</sup> beneficiário deve tirar cópia do documento em folha A4, na mesma posição em que <sup>o</sup> documento original será colado, <sup>e</sup> colar <sup>o</sup> documento original, nos padrões anteriormente citados, sobre <sup>a</sup> cópia. Esse processo <sup>é</sup> aplicável também nocaso de múltiplos comprovantes na mesma folha.

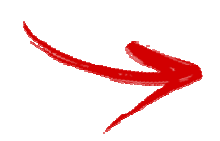

<sup>É</sup> melhor tirar cópia antes de carimbar.

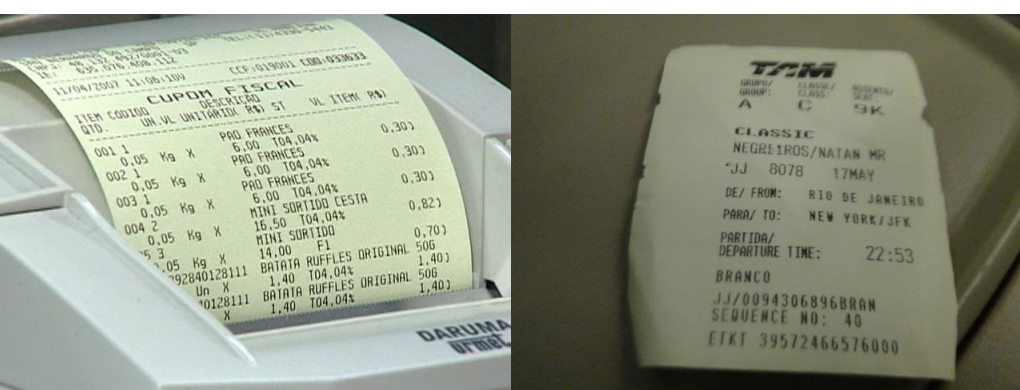

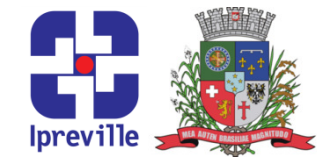

- Após preencher <sup>a</sup> prestação de contas na página da folha de pagamento <sup>e</sup> preparar os documentos comprobatórios, <sup>o</sup> beneficiário deve apresentar os documentos comprobatórios ao Setor Contábil para análise, aprovação <sup>e</sup> impressão dorelatório de prestação de contas.
- <sup>O</sup> beneficiário deverá assinar <sup>o</sup> relatório impresso <sup>e</sup> entregá-lopara assinatura do Diretor-Presidente em exercício.

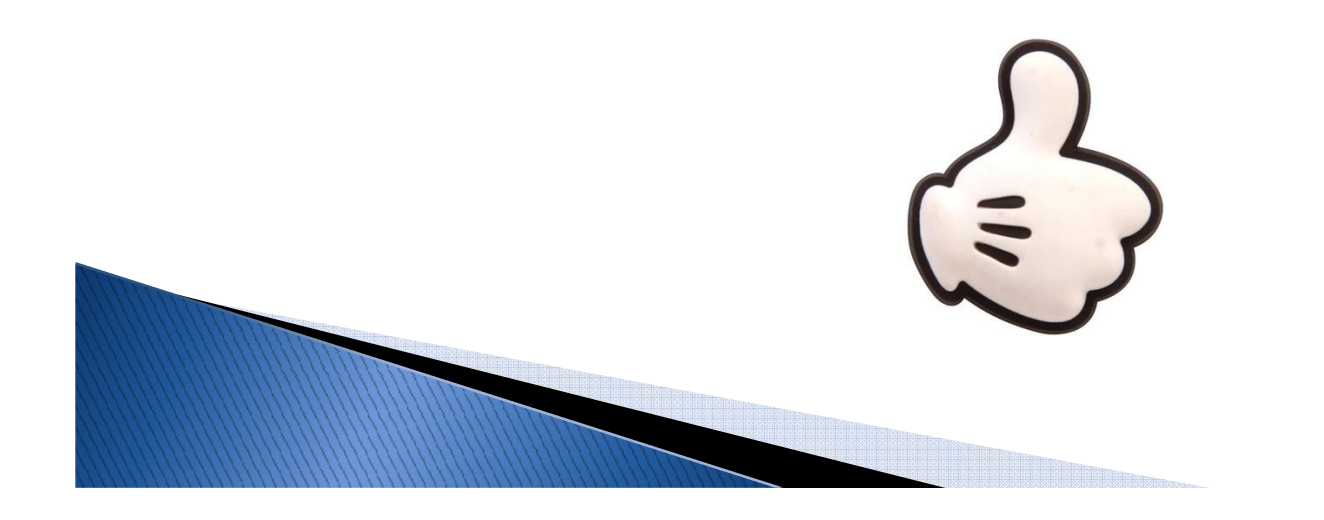

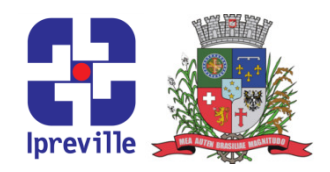

#### Prestação de Contas Negada

- Não havendo comprovantes suficientes para aprovação da prestação de contas, <sup>o</sup> beneficiário será notificado pelo setor Contábil para que providencie os comprovantes necessários.
- Não havendo possibilidade de comprovação ou existindo irregularidade na prestação, ocorrerá a negação da prestação de contas, devendo o beneficiário realizar o r<mark>essarcimento</mark> integral do valor recebido. Em caso de recusa do beneficiário, haverá <sup>o</sup> desconto do valor em sua folha de pagamento.

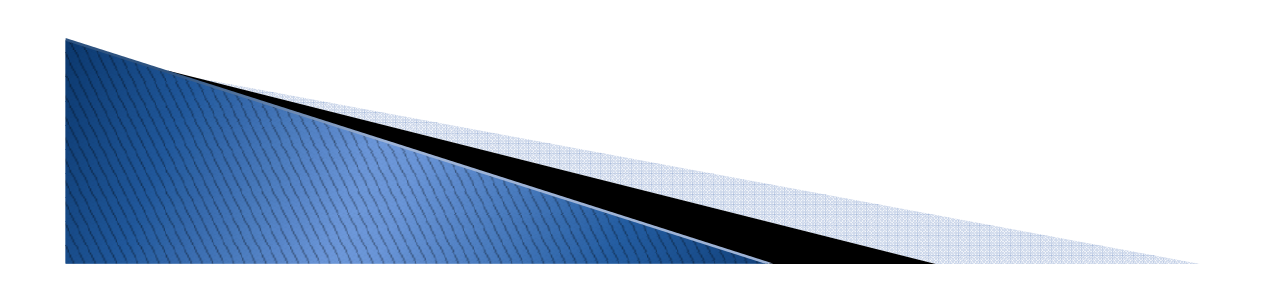

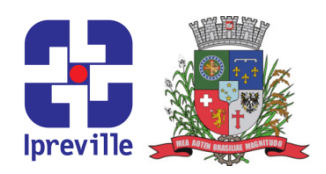

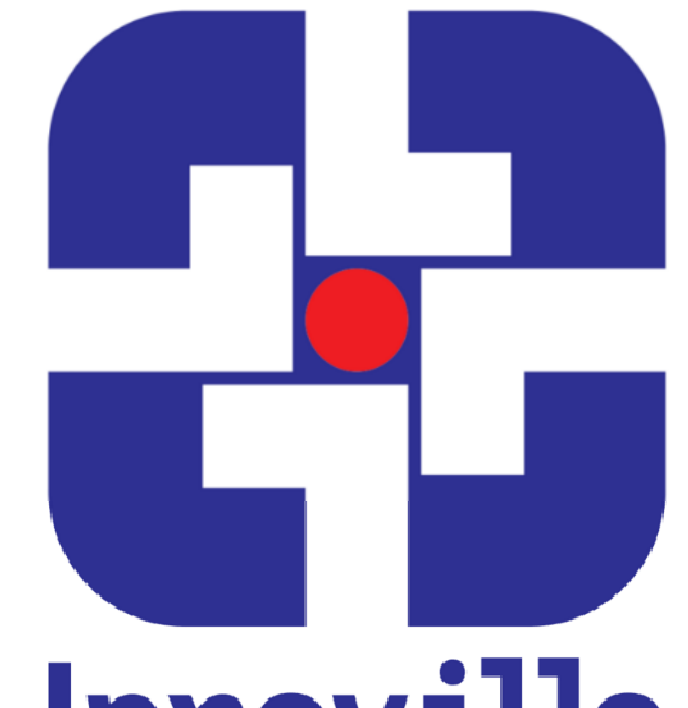

# **Ipreville**

#### O Ipreville é nosso, o futuro é seu!